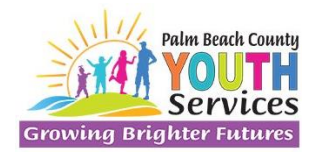

**Outreach and Community Programming Division**

**Summer Camp Scholarship Program**

### **INVOICE SUBMISSION GUIDANCE**

Entering sick and vacation time:

• From the Campers tab, select Sign In/ Sign Out Sheet:

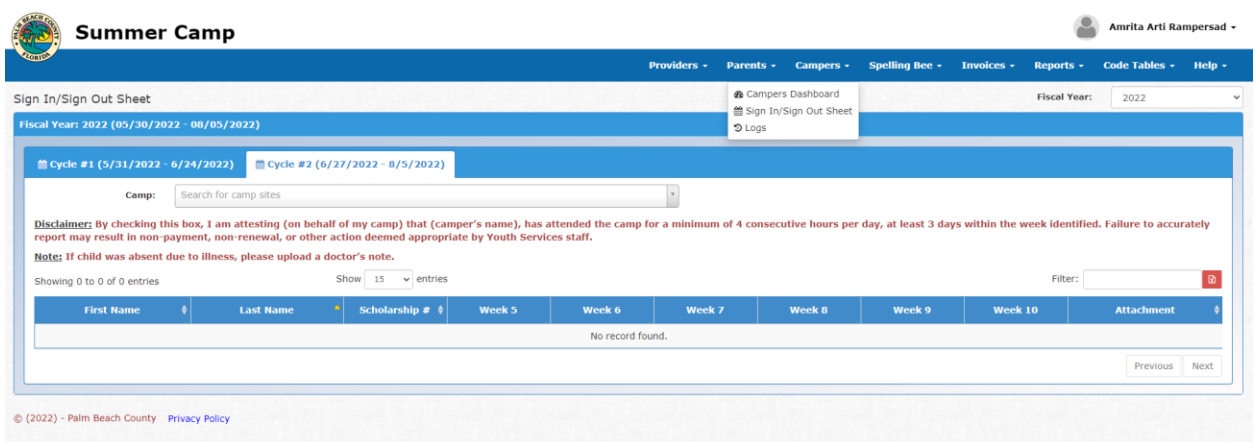

Sick Time:

- For sick time, select the ambulance.
- Enter a comment with the time being requested.
- Attach the doctor's note or parent note.

# **Vacation Time:**

- For vacation time, select the plane.
- Enter a comment with the time being requested.
- Attach the email you sent YSD notifying us of this vacation.
- The request must be received by YSD staff or inputted into the system BEFORE the start of the vacation.
- Providers cannot submit an invoice with pending sick or vacation time. It must be approved by YSD staff.
- Approved time is green.
- Pending items will remain red:

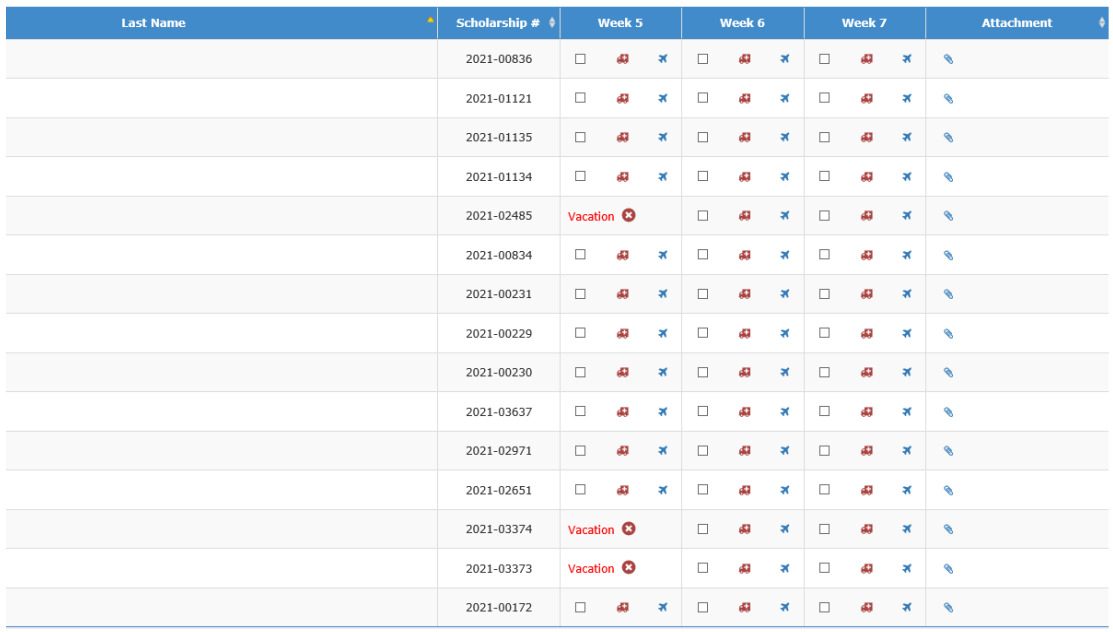

### Resubmission:

 After an invoice has been returned, there will be red triangles providing guidance from YSD staff.

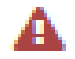

 Click on the red triangle next to the camper's name to see the YSD staff comment explaining what needs to be updated:

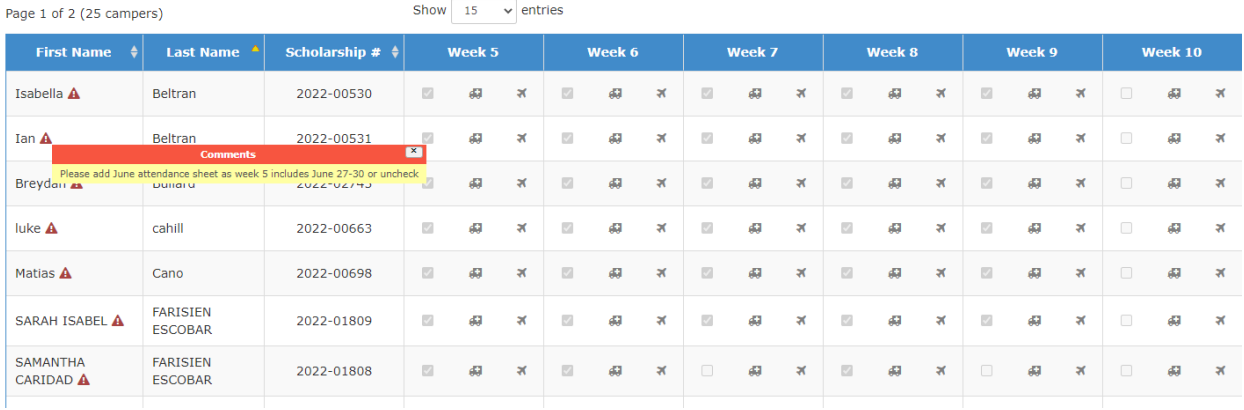

### Incomplete versus Not Valid:

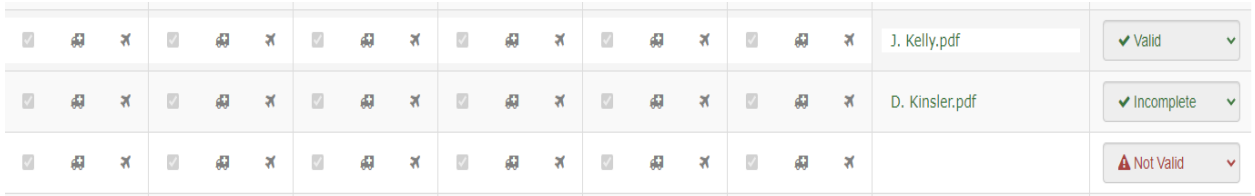

#### Incomplete:

- When the items attached are valid but something is incorrect or is missing.
- You may need to:
- Check or uncheck a box,
- Revisit sick/vacation time,
- Attach an additional attendance document (ex: summer school document, attendance sheet)

#### Not Valid:

- The attached document must be removed and replaced with another document
- Most often seen when the wrong billing cycle or wrong camper's attendance is attached

## Resubmitting:

- After all changes have been made, the invoice must be resubmitted.
- Select the Summary tab
- Scroll down to the bottom
- Select Resubmit

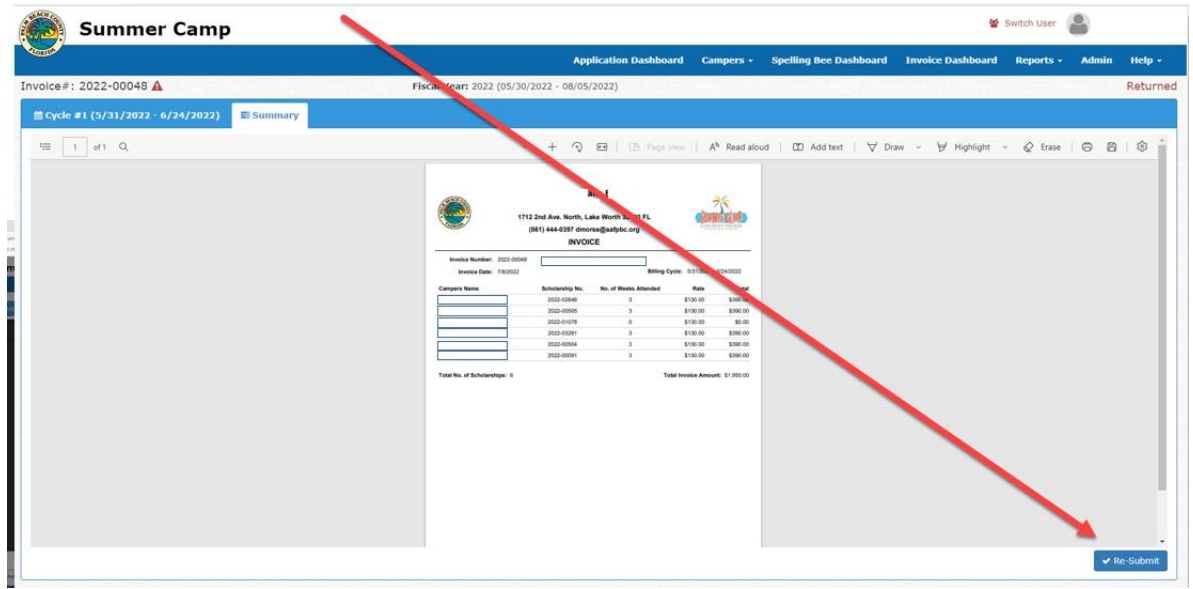

 It will then prompt you to add a comment. You must include a comment before it will resubmit. You will tell YSD staff what changes you made to the invoice.

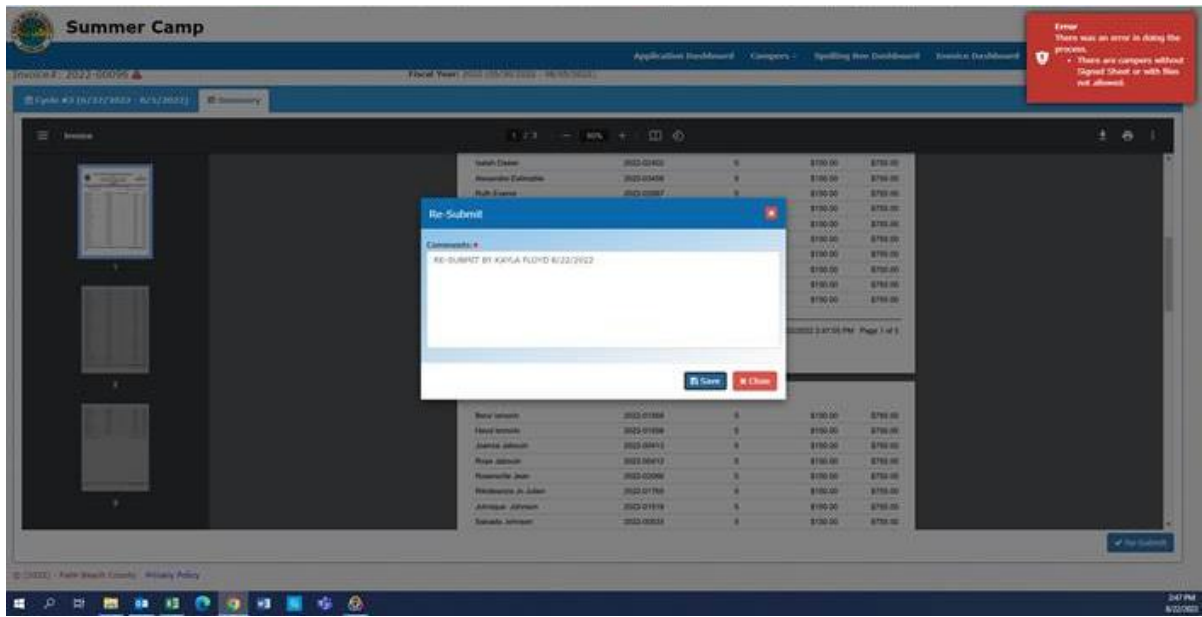